# **Parser textu - funkce NAJÍT, ZLEVA, DÉLKA a ČÁST**

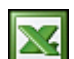

Potřebovali jste text v jedné buňce rozdělit do několika buněk? Klasickým příkladem může být příjmení a jméno nebo celá adresa a nebo datum '2008/02/13' uvedené jako jeden text v jedné buňce. Může se jednat o seznamy ve stovkách nebo až tisících řádků. Vytvoříme malý *parser* pomocí textových funkcí NAJÍT, ZLEVA, DÉLKA a ČÁST.

Pro názorný příklad použiji příjmení a jméno, které je uvedeno v jedné buňce. Našim společným úkolem bude do jedné buňky oddělit příjmení a do druhé jméno za použíti textových funkcí Excelu. Použiji níže uvedené textové funkce.

# Funkce NAJÍT

# **Syntaxe: NAJÍT(co, kde, start)**

Funkce NAJÍT vyhledá jeden textový řetězec (co) uvnitř jiného (kde) a vrátí číslo pozice prvního znaku nalezeného podřetězce co vzhledem k prvnímu znaku v řetězci kde.

**Co** je text, který chcete vyhledat.

**Kde** je řetězec, který bude prohledán.

**Start** je pozice znaku v řetězci kde, od kterého se má začít prohledávat. První znak v řetězci kde je na pozici 1. Pokud je argument start vynechán, začne se prohledávat od pozice 1.

Funkce ZLEVA

# **Syntaxe: ZLEVA(text, znaky)**

Funkce ZLEVA vrátí první znak nebo znaky v textovém řetězci na základě zadaného počtu znaků.

**Text** je textový řetězec, ze kterého se budou vybírat znaky.

**Znaky** určuje počet znaků vrácených funkcí ZLEVA.

Funkce DÉLKA

#### **Syntaxe: DÉLKA(text)**

Funkce DÉLKA vrátí počet znaků textového řetězce.

**Text** je text, jehož délku chcete zjistit. Mezery jsou považovány za znaky.

Funkce ČÁST

# **Syntaxe: ČÁST(text, start, počet\_znaků)**

Funkce ČÁST vrátí zadaný počet znaků z textového řetězce od zadané pozice na základě zadaného počtu znaků. **Text** je textový řetězec obsahující znaky, které chcete extrahovat.

**Start** je pozice prvního znaku; pro první znak v řetězci se hodnota argumentu start rovná hodnotě 1 atd.

**Počet\_znaků** určuje počet znaků vrácených z textu funkcí ČÁST.

# **Analýza textu a volba postupu.**

Všechna příjmení a jména jsou oddělená mezerou. Proto mezera a její pozice bude v tomto případě klíčová. Nejdříve získám z textu příjmení kombinací funkce NAJÍT a ZLEVA a pak jméno kombinací funkcí DÉLKA, NAJÍT a ČÁST.

# **1. Získání příjmení**

Protože příjmení začíná jako první zleva, použiji funkci ZLEVA(text, znaky). Neznám délku příjmení pro druhý parametr funkce. Proto jako druhý parametr využiji pozici mezery a odečtu 1. Pozici mezery zjistím funkcí NAJÍT. Kombinace funkcí v buňce B1 bude pak vypadat takto: **=ZLEVA(A1;(NAJÍT(" ";A1;1))-1)**

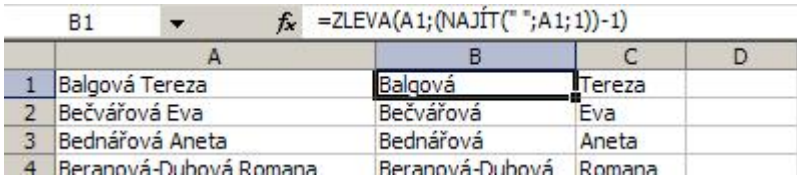

#### **2. Získání jména**

Jméno získám funkcí ČÁST, kde jako parametr Start použiji pozici mezery + 1, takže zde zadám funkci NAJÍT. Pro parametr Počet\_znaků využiji funkce DÉLKA(A1). Kombinace funkcí v buňce C1 bude pak vypadat takto: **=ČÁST(A2;(NAJÍT(" ";A2;1))+1;DÉLKA(A2))**

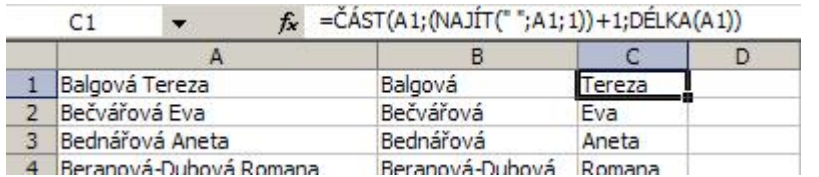

Teď už jen stačí vzorce zkopírovat pod sebe podle délky vašeho seznamu jmen. Ukázkový příklad ke stažení: [Nejste](http://wall.cz/index.php?m=reg) [přihlášen\(a\)](http://wall.cz/index.php?m=reg).

**Autor:** [admin](http://wall.cz/index.php?m=profile&id=admin) • **Vydáno:** 20.2.2009 17:00 • **Přečteno:** 88452x